准备工作

关注 【长江雨课堂】微信公众号,并绑定身份 具体操作步骤如下:

### 第一步: 关注【长江雨课堂】公众号

手机微信搜索【长江雨课堂】公众号,并点击关注

温馨提示:点击"公众号",不是"小程序"哦

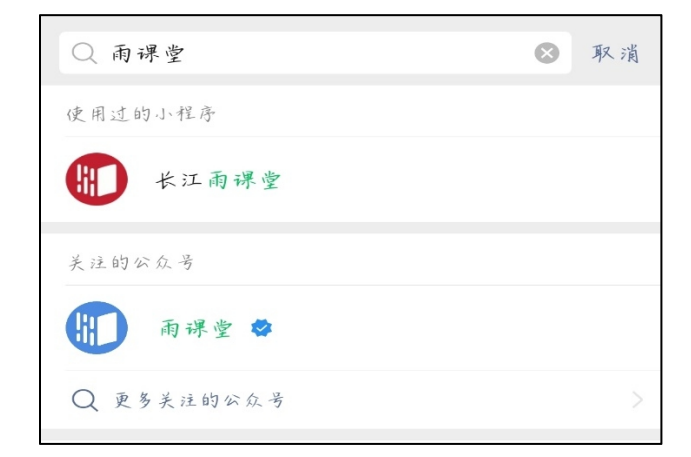

## 第二步: 绑定 【长江雨课堂】的身份

1.进入公众号 点击"绑定身份"

2.选择"南开大学"进行绑定 。

3.输入校内学号和密码(密码是学号后 6 位)。

温馨提示: 若您已经完成身份绑定 无需再进行此项操作 。

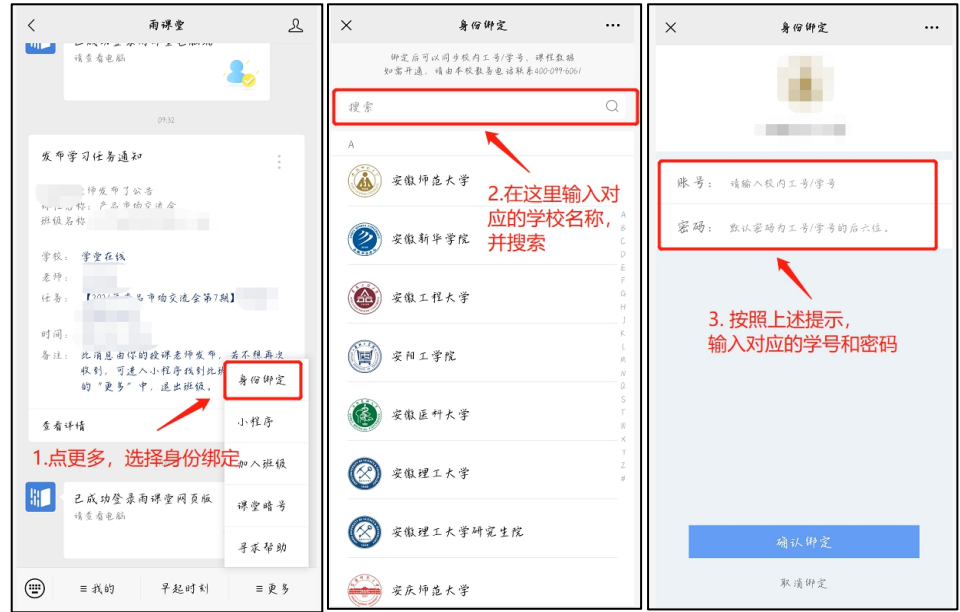

电脑端

# 1、登录

### 1.1 登录,进入学习空间

电脑访问南开大学一体化平台专属地址,并使用已绑定的微信扫码登录 。

https:// nankaizb.yuketang.cn/

温馨提示:推荐使用谷歌浏览器或火狐浏览器

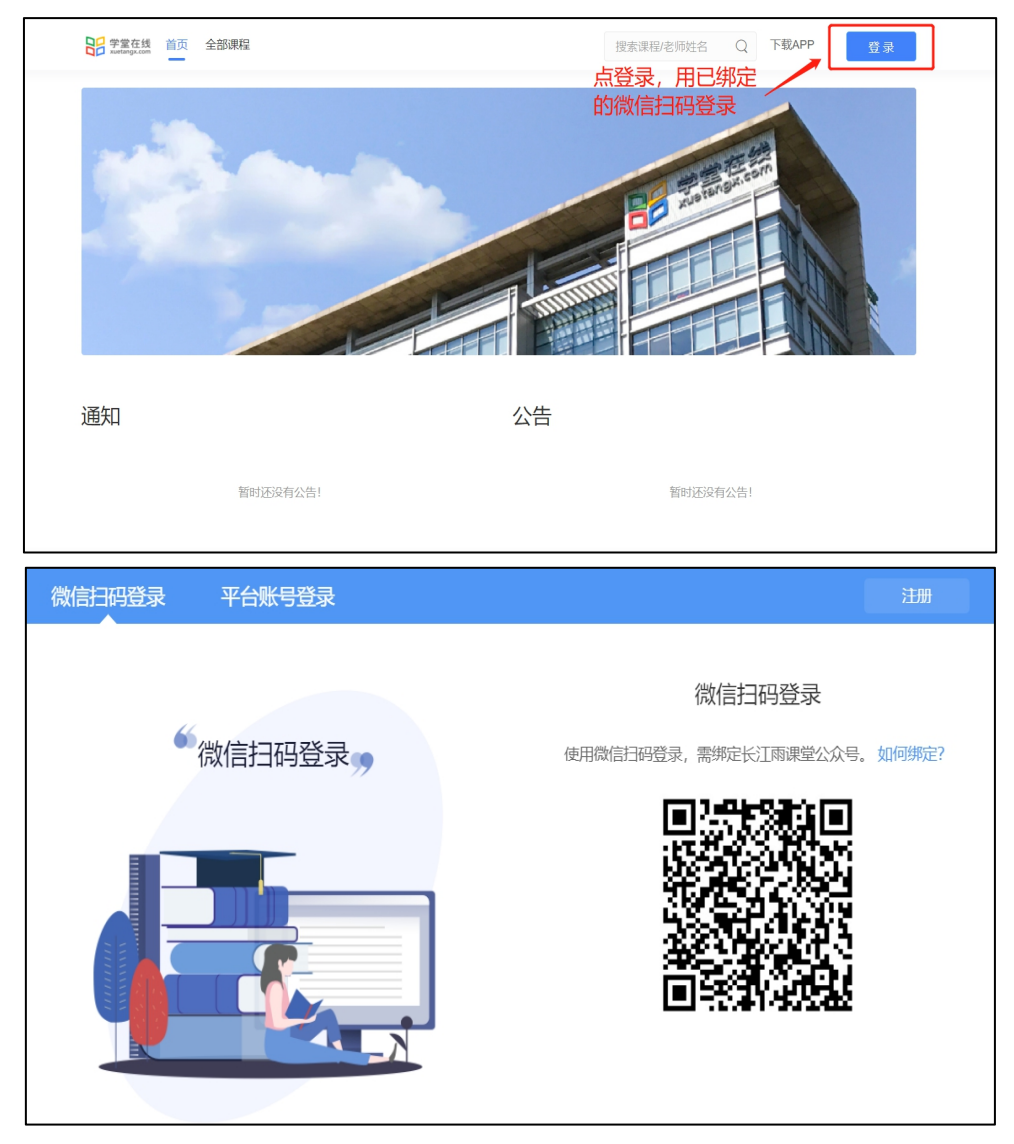

#### 2、学习

#### 开始学习

电脑端登录后,在【我听的课】里-选择对应的课程

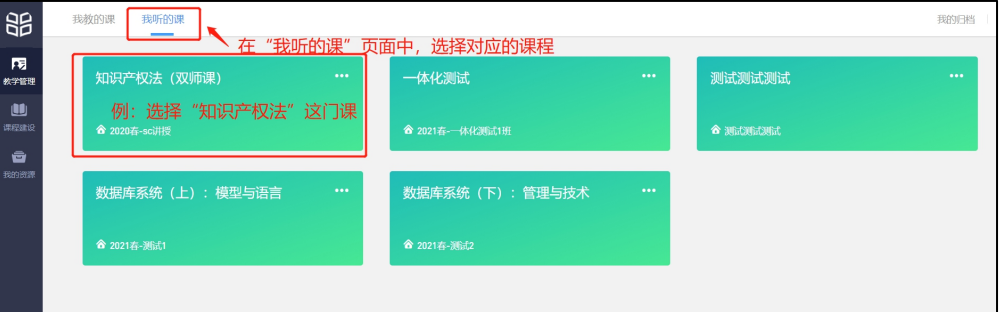

点击进入对应的课程, 课程学习页包括【学习内容】【讨论区】【公告】【成绩单】四个

部分,分别满足学生的不同需求,如下图:

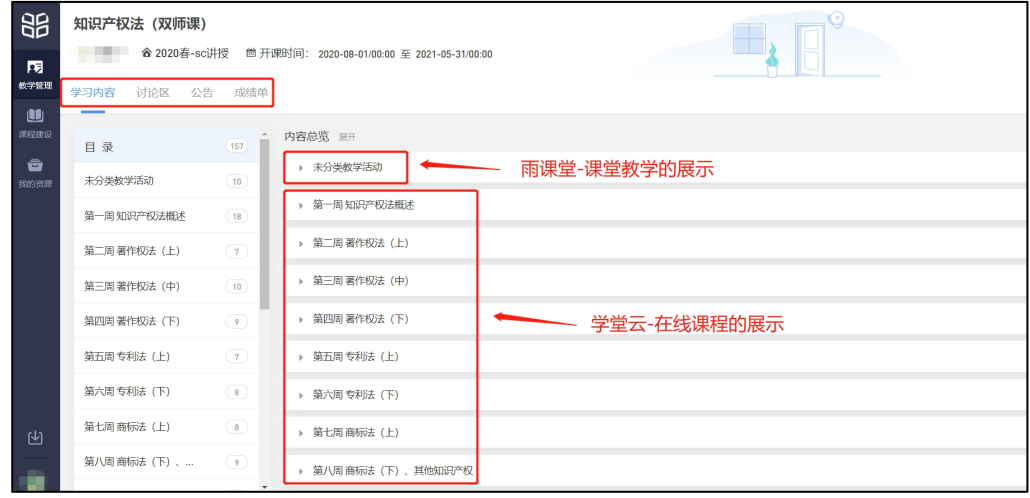

#### 2.1 学习内容

学生在【学习内容】页面上可以看到教师已发布的章节内容,左边的章节目录帮助学生 快速定位,点击章节目录可快速预览该章节涉及到的学习内容,包括(视频、图文、作业、 讨论等学习单元)。

学习内容分为两部分:

一、未分数教学活动:此部分为长江雨课堂产生的学习内容

学生可清晰看到:

- 1)课堂(出勤状态:出勤、缺勤)
- 2)课件(完成情况:未开始、进行中、已完成)
- 3)试卷(完成情况:未开始、得分(已作答))

具体详情如下图:

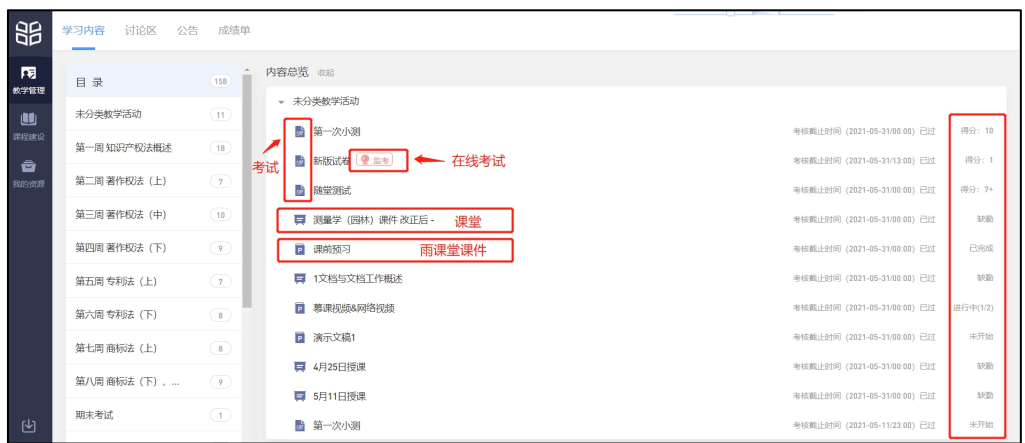

二、学堂云的教学内容

学堂云的各学习单元包括:图文、视频、讨论、作业和考试(这些都是计入分数的) 如下图:

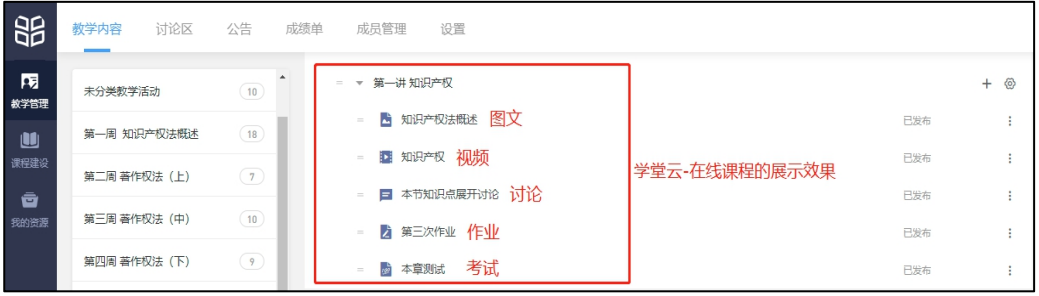

具体详情如下:

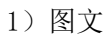

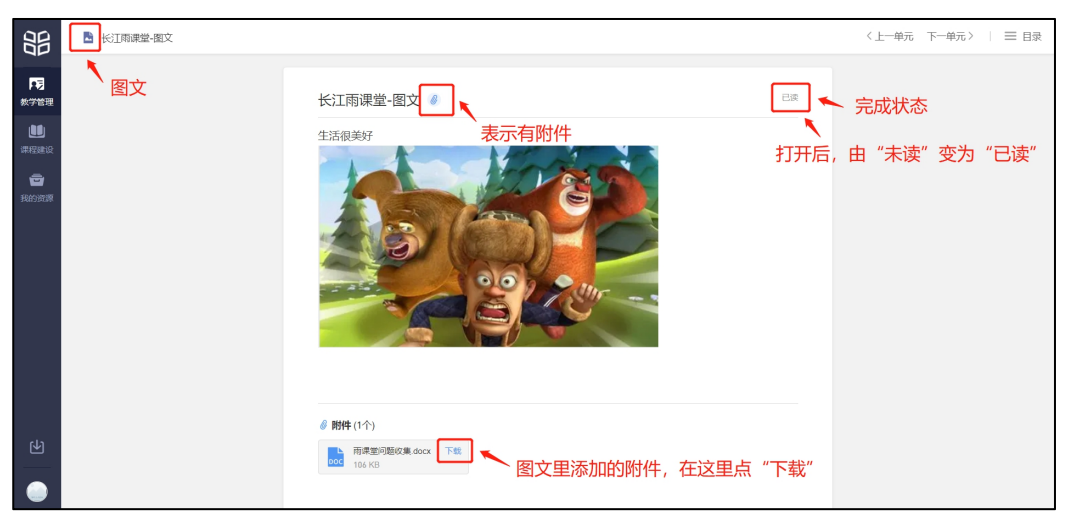

### 2)视频

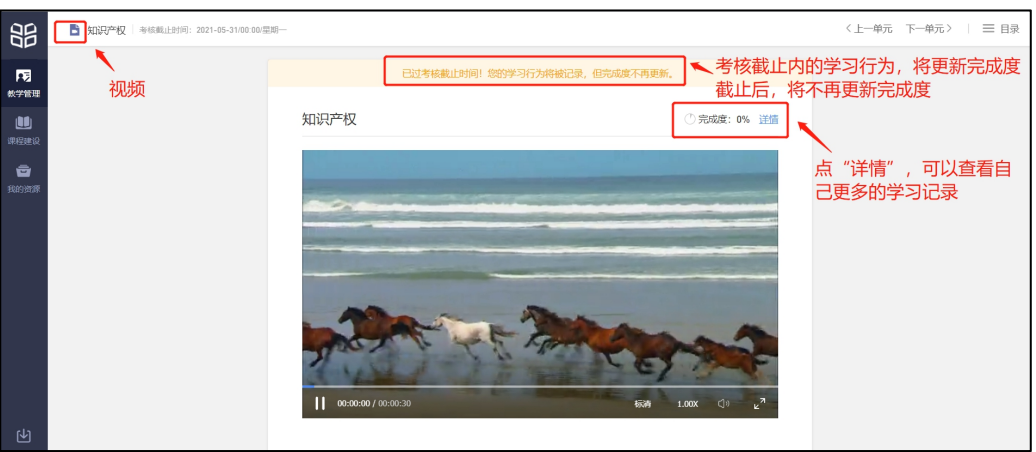

#### 3)讨论

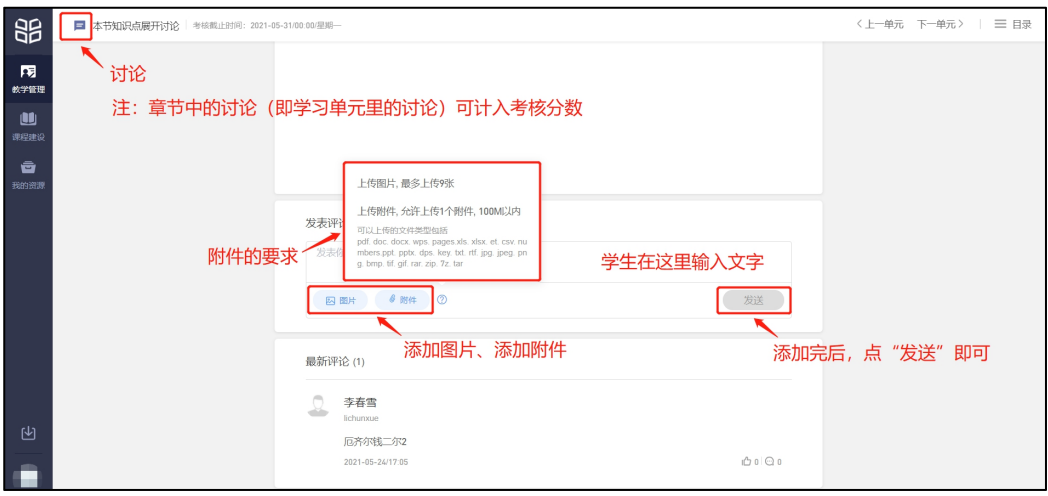

## 4)作业

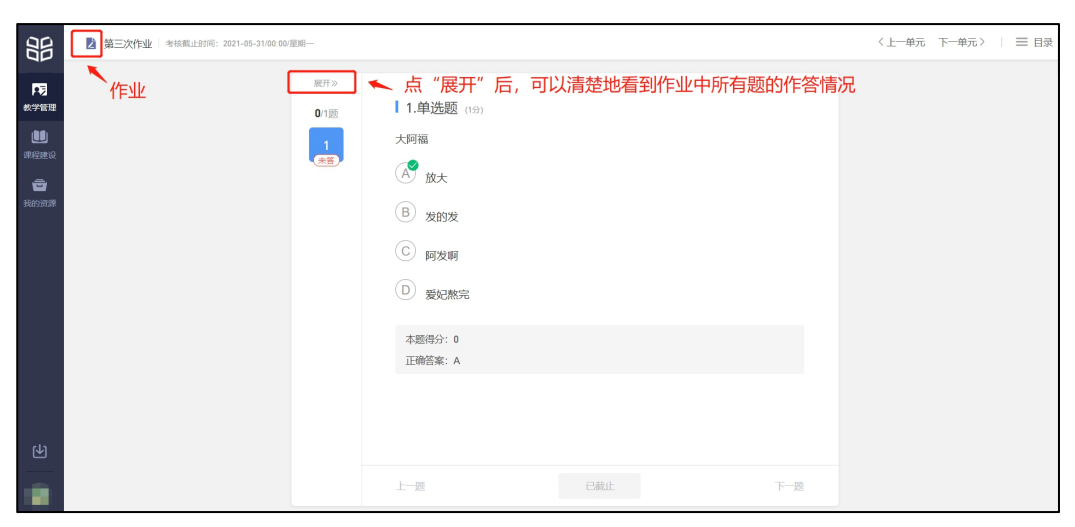

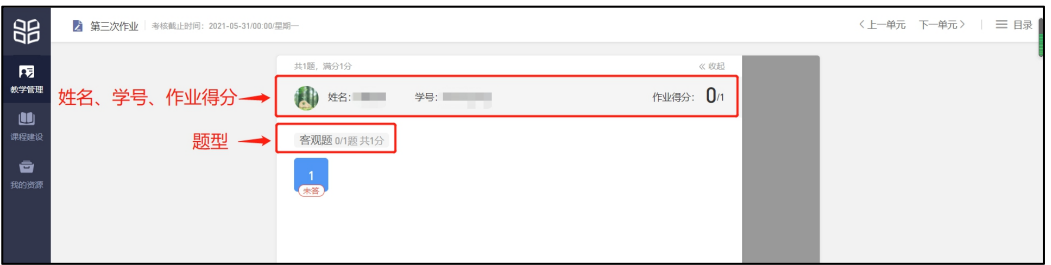

5)考试

老师发布试卷后,学生可在手机微信公众号或电脑网页端作答。

注:如果老师在发布设置中勾选了【在线监考】的选项,学生只能使用电脑网页端作答。

如果学生在考试过程中因网络中断而掉线,不会丢失已作答的记录。但为保证考试的 正常进行,不影响作答时间,请学生尽量确保自己的网络环境处于良好的状态。

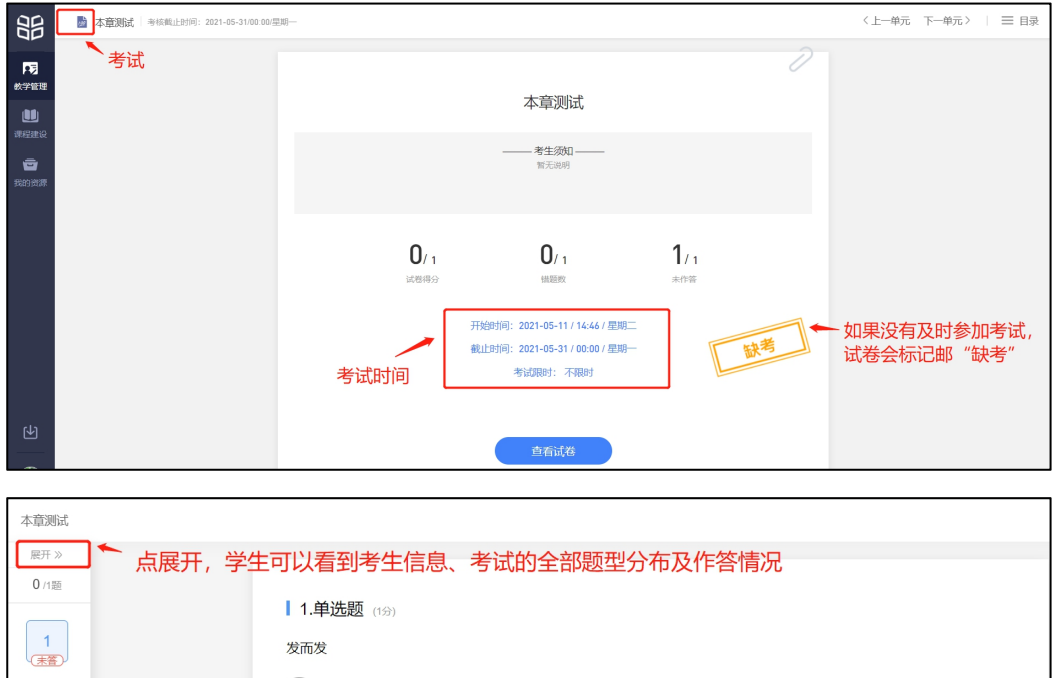

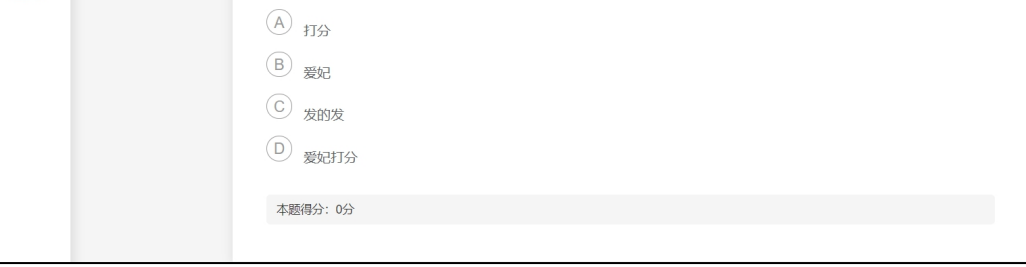

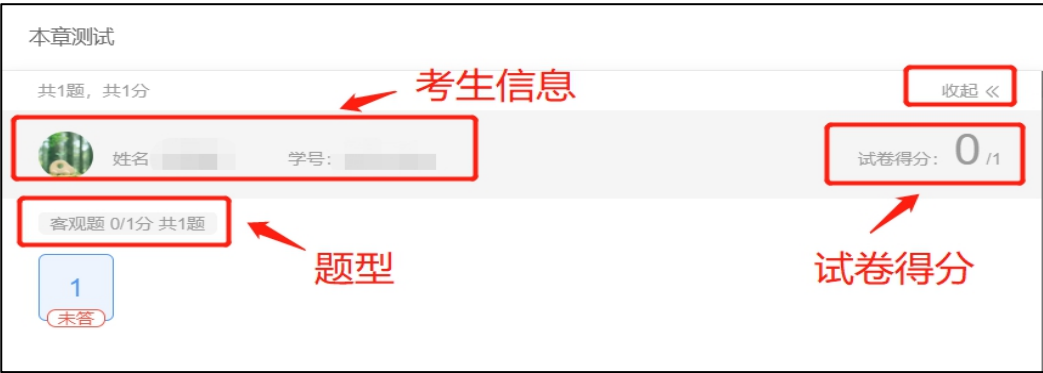

#### 2.2 讨论区

每个教学班都有一个自己的讨论区,为同学互动交流的区域,自发讨论贴仅在讨论区展 示,不出现在教学内容中,与章节无关联,点击讨论区可以看到该班级下所有的讨论。

下图左图: 点"全部帖子", 通过筛选 【我发布的】、【老师参与】、【讨论单元】查询。 下图右图:点"按时间排序",能过筛选【按点赞数量排序】、【按回复数量排序】查询。

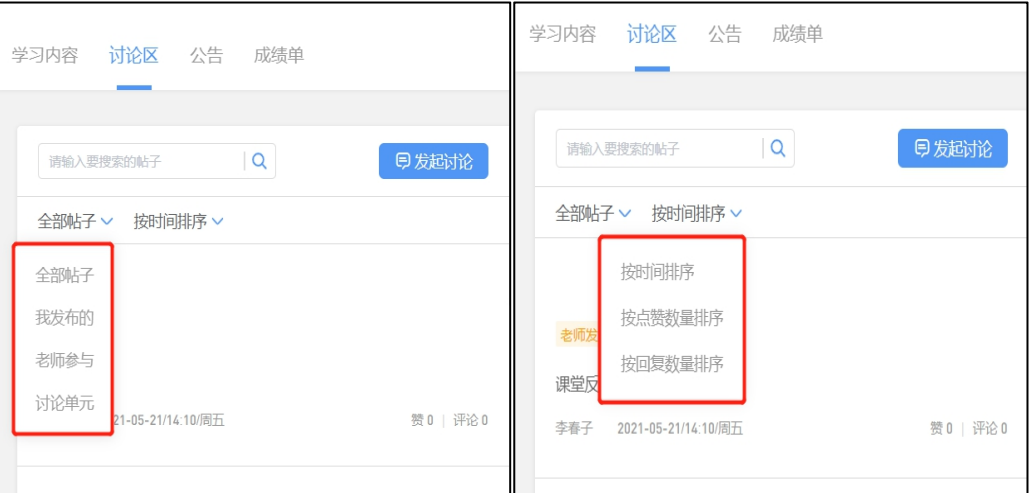

1)学生可以在搜索栏输入对应的名称,快速搜索,模糊查询讨论主题标题和内容。

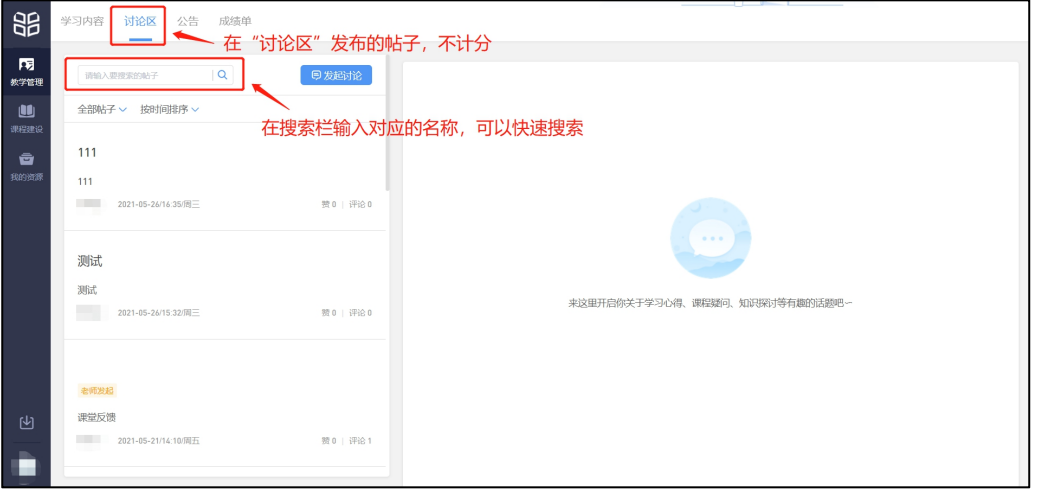

7

2)点击"发起讨论"可以在右侧编写讨论内容,这部分的讨论不计入分。包括:标题 (可空)、内容(必填)

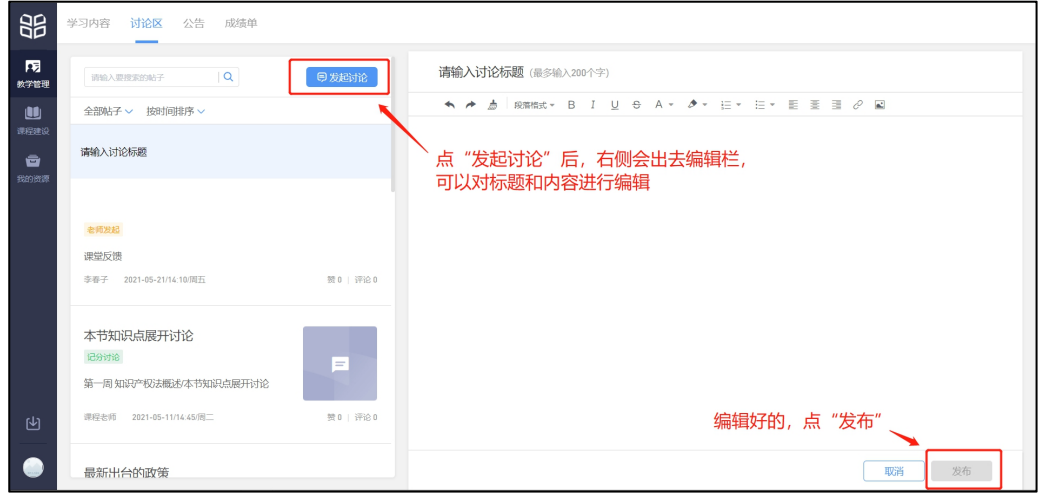

3)查看讨论的时候可以对讨论进行评论。(注:带有"记分讨论"标记的会计入分数, 未标记的都不计入分数)

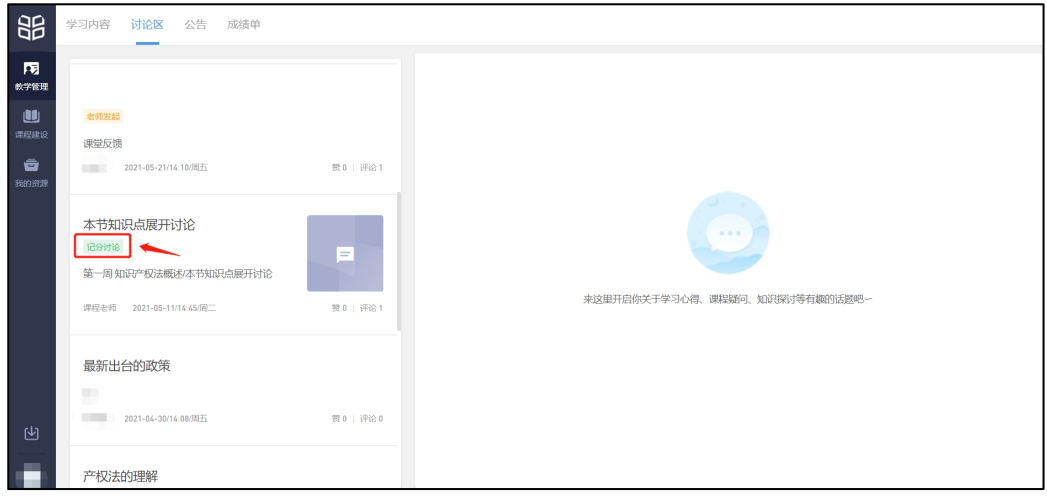

4)点击对应的讨论贴,在右侧编写发表评论内容,可以添加图片(最多上传 9 张)和 附件(100M 以内)。学生发起的讨论添加附件时,要求跟对讨论进行评论一致。

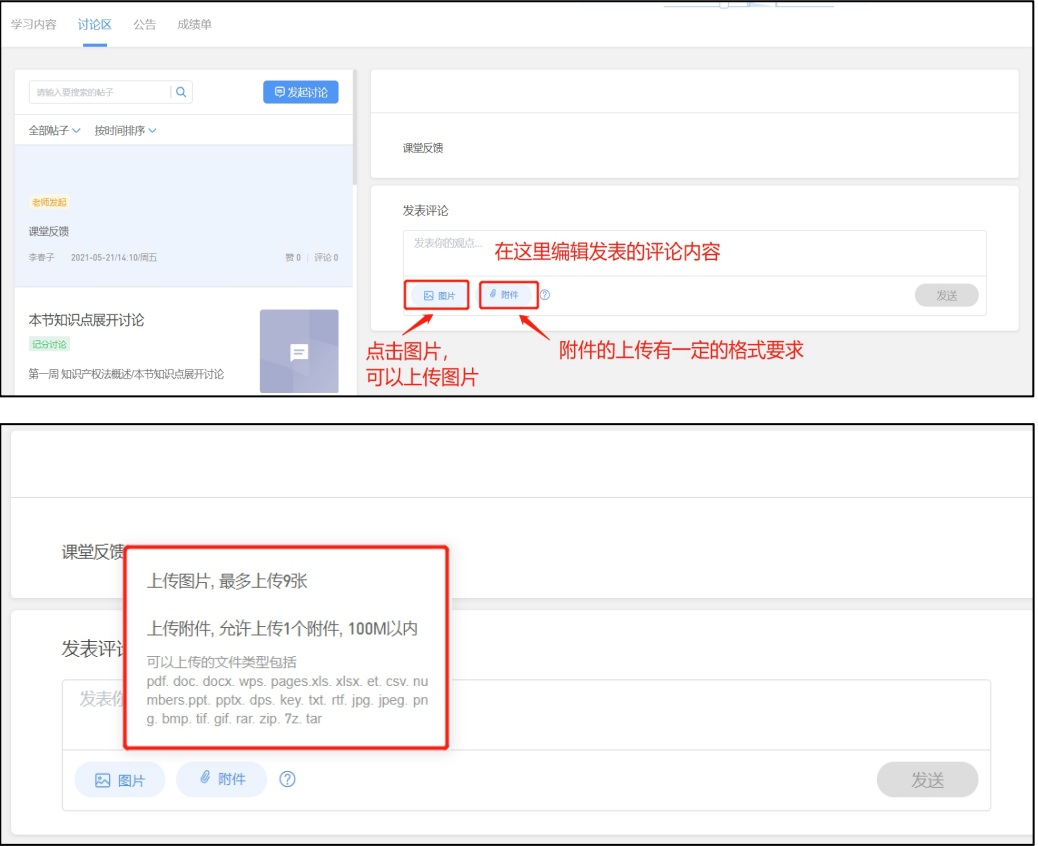

5)学生自己发布的讨论可以删除。

学生先在讨论区下选择自己发布的帖子,并打开,在右侧右上角有一个"三个点"的图 标图标,点击图标,选择删除。

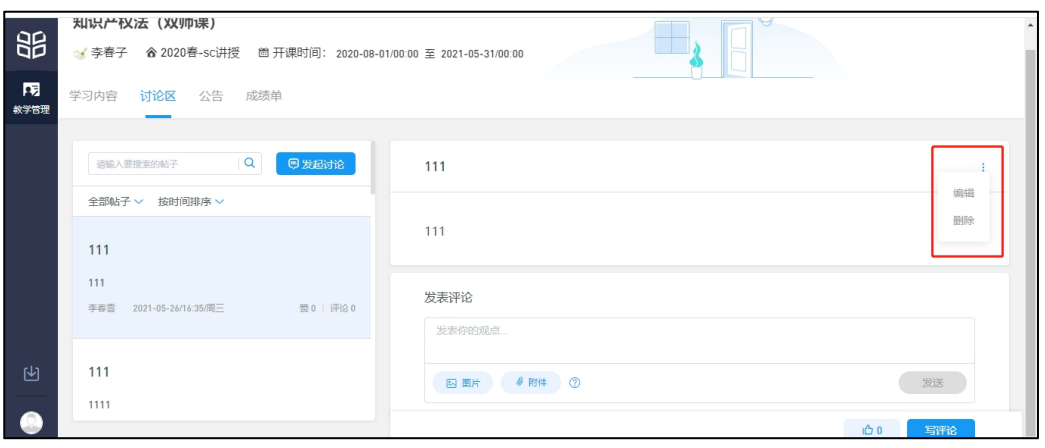

2.3 公告

学生在班级下的公告区可以查看老师发布的公告,但是只能查看已发布的公告,点击对 应的公告后,右侧会出现公告的具体内容,附件可以下载,还可以对公告进行评论。

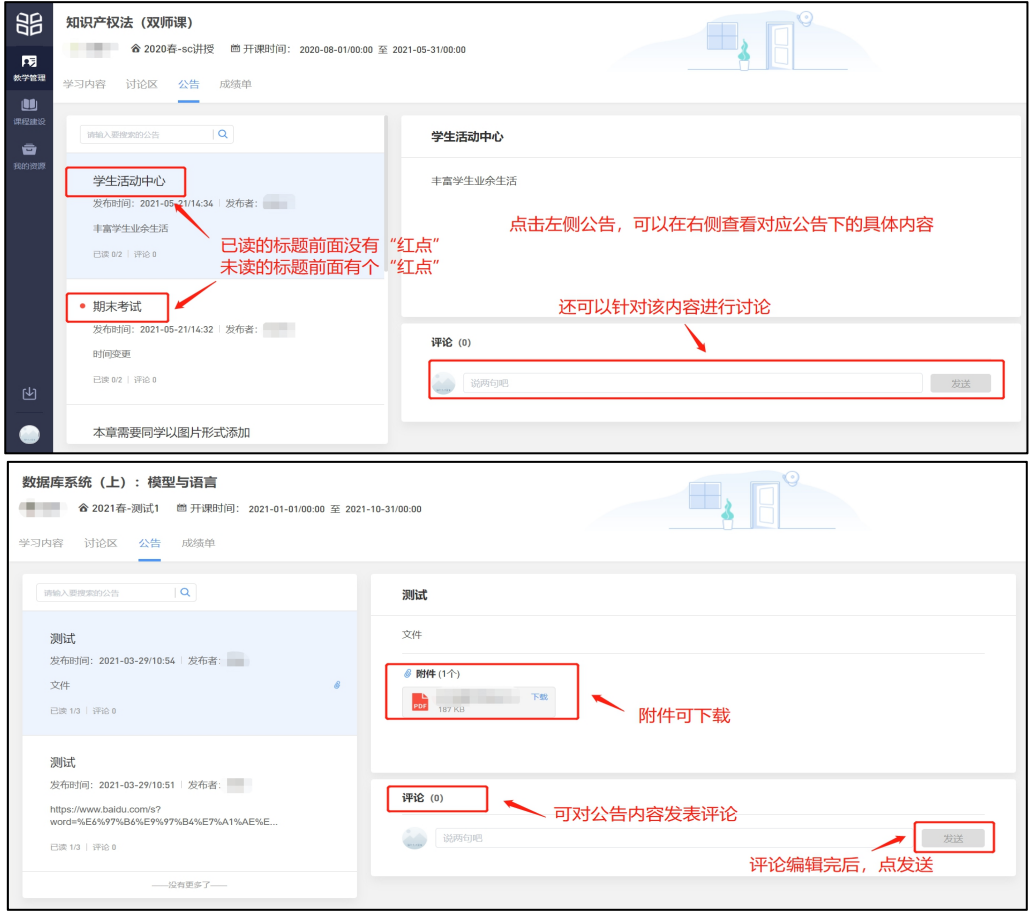

### 2.4 成绩单

学生进入成绩单,可查看该课程的课程考核方案、自己在该课程上的成绩概况和个人得 分变化图,同时下方有学生在各学习单元上的学习详情和得分情况。

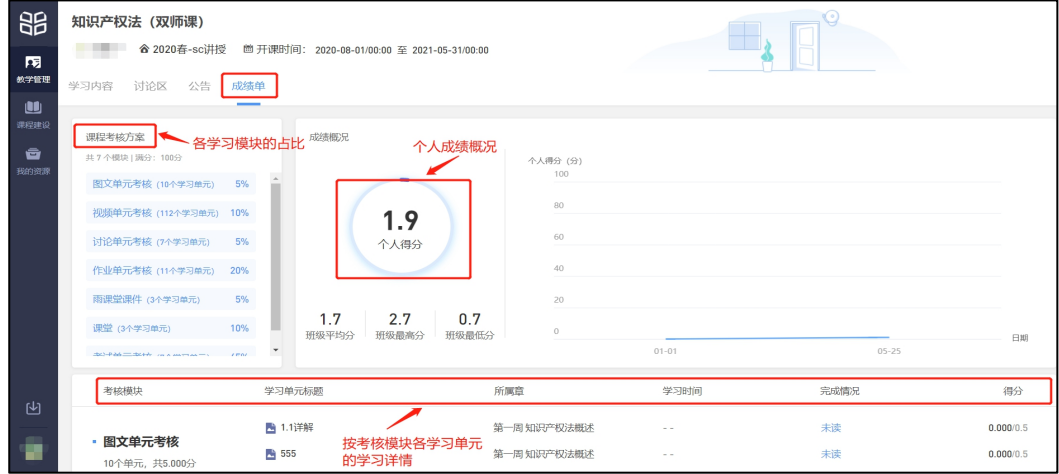

手机端

#### 1、登录

#### 1)微信公众号

A.已加入的班级的课程

手机微信打开长江雨课堂公众号,点"我的"-"课程",在"我听的课"里找到对应的 课程。

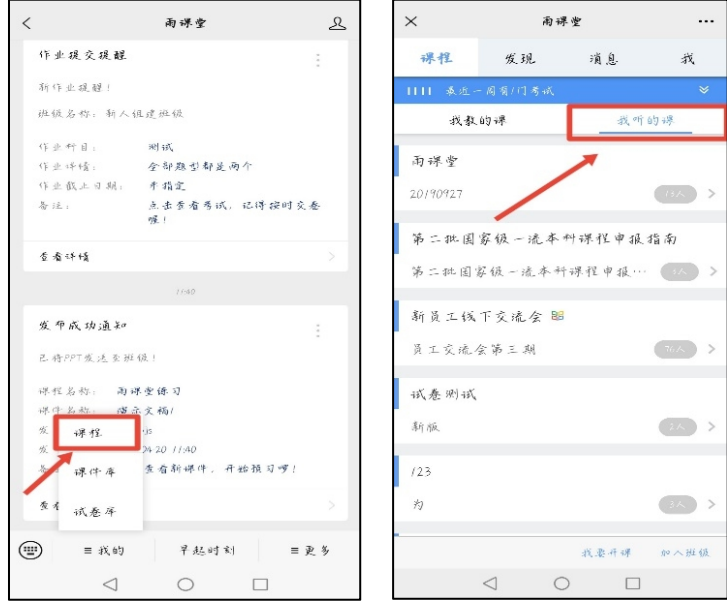

B.未加入班级的课程

一、使用微信扫描课堂二维码 或 班级二维码

二、通过公众号点击【更多】→【课堂暗号】或【加入班级】 回复【课堂暗号】或【班 级暗号】加入。

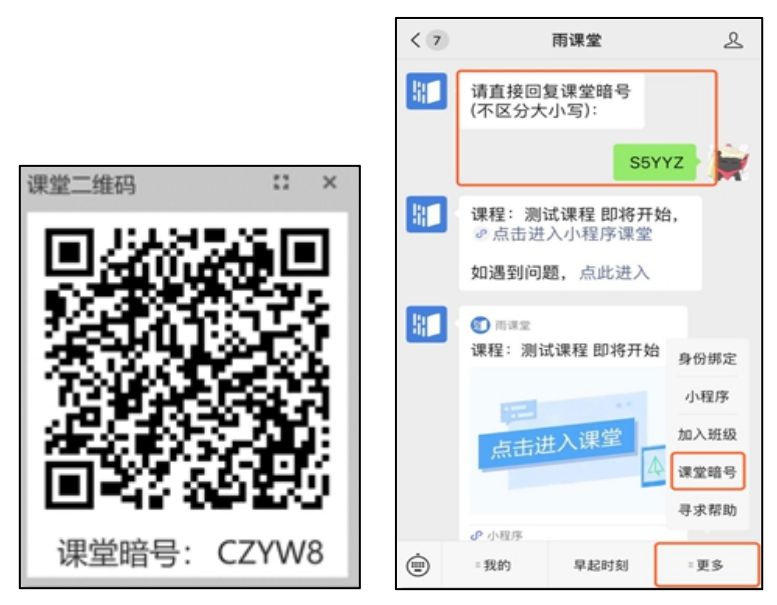

#### 2)微信小程序

手机微信打开后,搜索"长江雨课堂",选择小程序(图1)

A.已加入的班级的课程

- 一、如果只有一个课在上课,直接点首页正在上课提醒进入课堂
- 二、若多个班级在上课,点击箭头,选择要进入的班级开始上课。

三、点击要进入的班级,在【全部日志】中选择对应正在上课的课程,进入课堂。

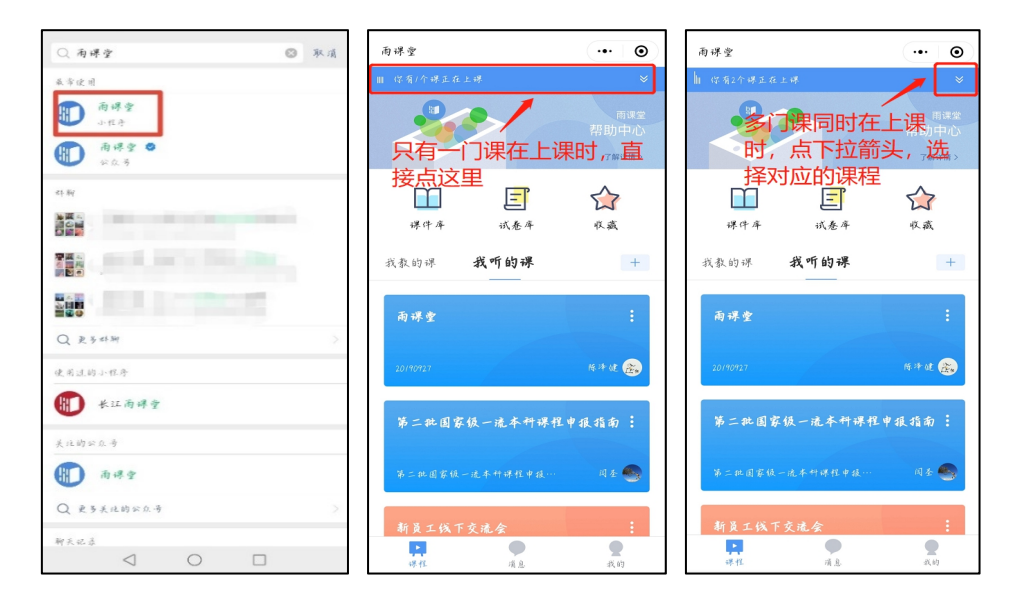

B.未加入班级的课程

一、使用微信扫描课程码

二、通过公众号点击加号【+】→【加入班级】输入【班级暗号】加入。

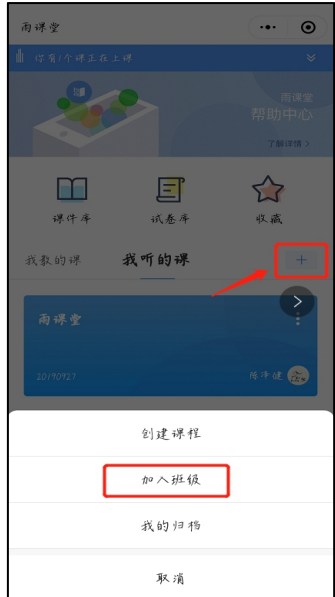

# 2、学习

从微信长江雨课堂公众号进入对应课程,包括全部、课堂、课件、试卷、公告、线上学 习

# 1)全部

全部:包括长江雨课堂和学堂云所有的教学活动内容

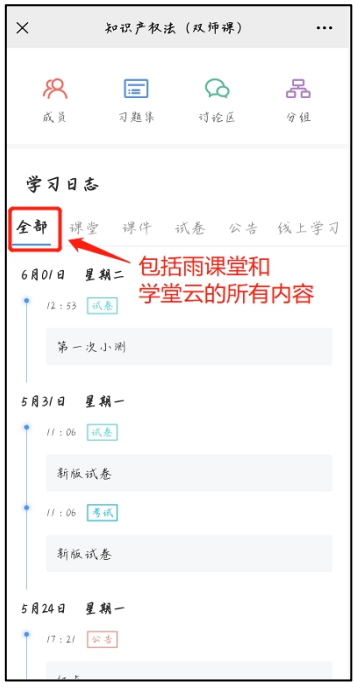

### 2)课堂

课堂:仅指长江雨课堂的课堂内容

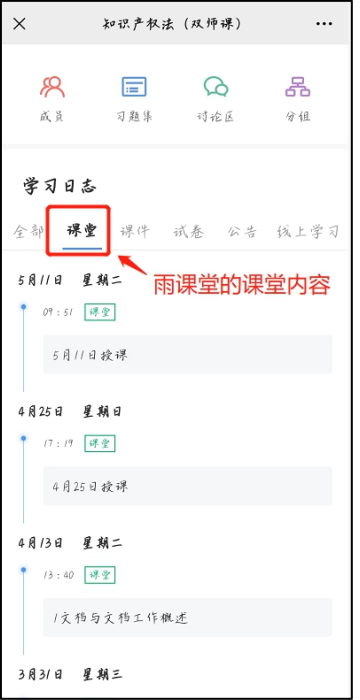

## 3)课件

课件:长江雨课堂的课前预习课件及课后习题

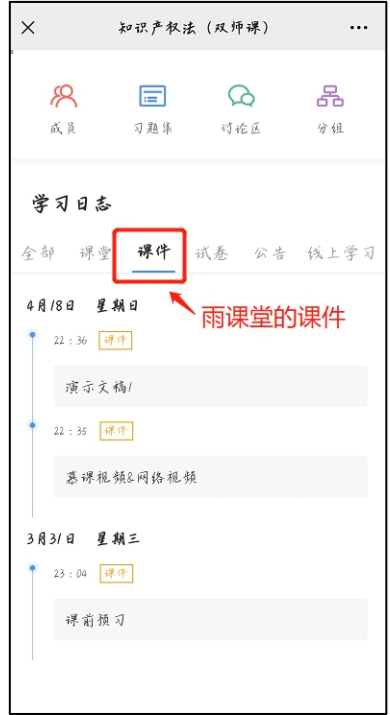

# 4)试卷

试卷:包括长江雨课堂和学堂云所发布的所有试卷。

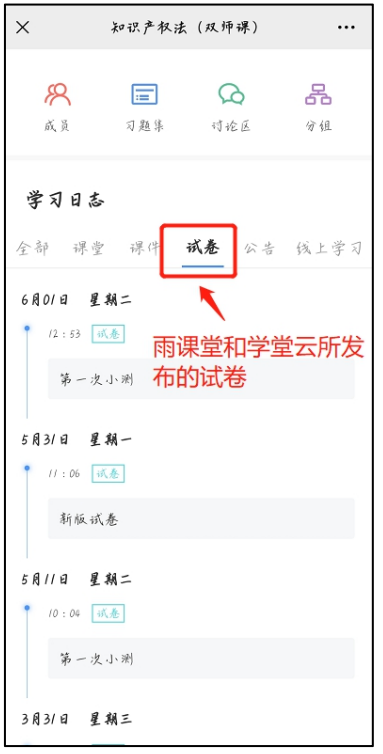

# 5)公告

公告:这里的公告包括长江雨课堂和学堂云所有的公告内容。

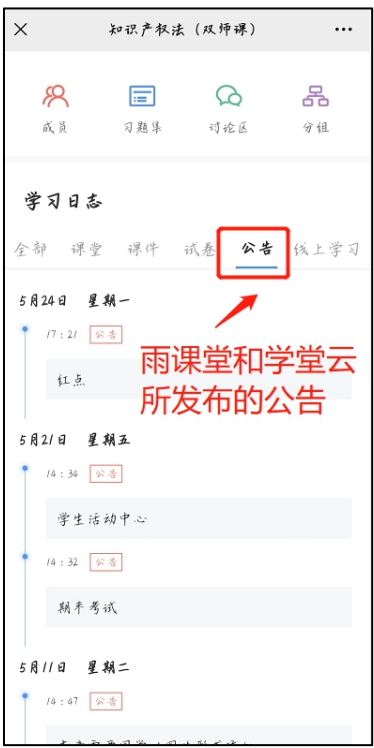

## 6)线上学习

线上学习:学堂云的所有内容都在这里,包括:考试、作业、讨论、视频、图文等。

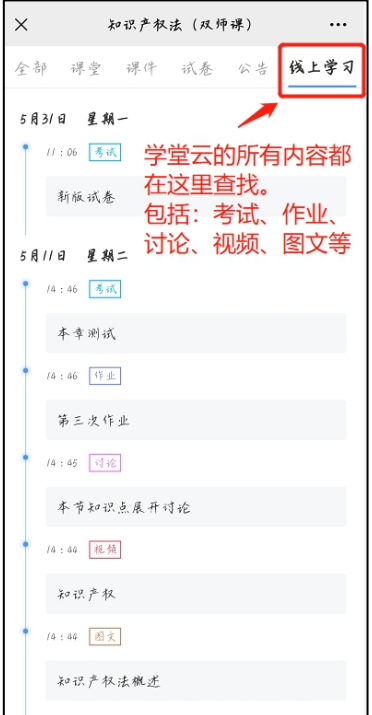

7)查找班级里成员

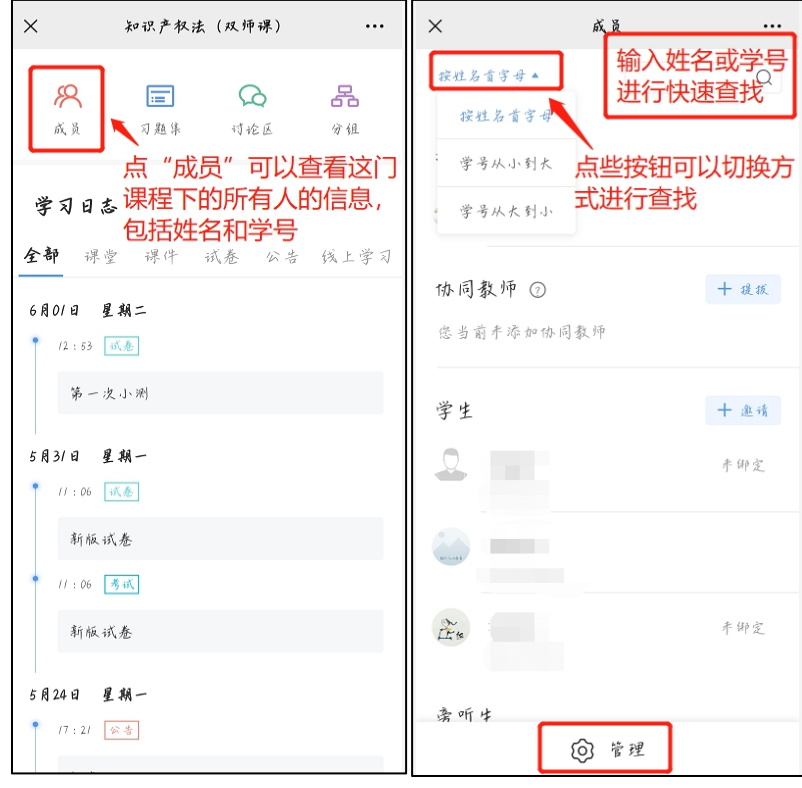

# 寻求帮助

在微信公众号里发送"帮助"

- 一、请【点击这里】获取帮助或联系客服。
- 二、请拨打 400-099-6061(工作日 9:30-18:30)

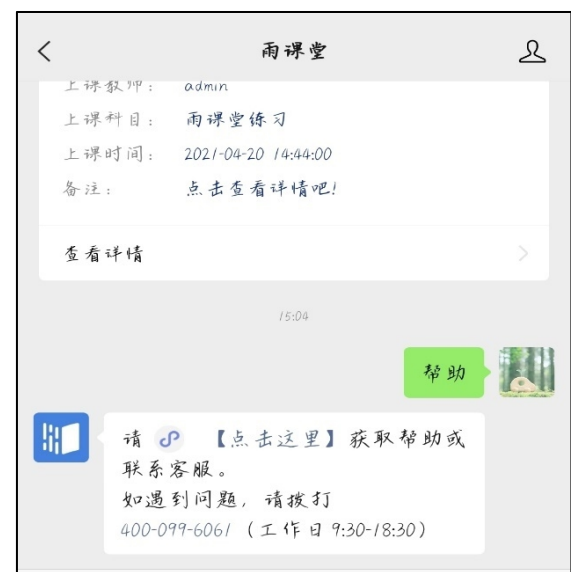